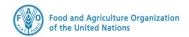

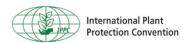

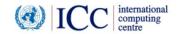

## **IPPC GeNS Application**

**Production Version** 

Release Notes

**Release Version Late November 2019** 

## INDEX

| 1 | FIXES        | . 3 |
|---|--------------|-----|
| 2 | ENHANCEMENTS | 1   |

## 1 Fixes

| Reference   | Description                                                            |
|-------------|------------------------------------------------------------------------|
| [IGN-1053]  | Email verification link takes to a blank page                          |
| [IGN-1099]  | Session expired every time I reach the login page                      |
| [IGN-1121]  | Switching back to my profile does not return data, the user needs to   |
| []          | logout and login to review it                                          |
| [IGN-1123]  | Error on changing my profile (user is not logged out and token is not  |
|             | removed)                                                               |
| [IGN-1147]  | Error message before CR submission to say which commodity has          |
|             | missing re-export information                                          |
| [IGN-1170]  | "Certifying Statement" for Re-export Certificates                      |
| [IGN-1173]  | Commodity Gross Weight has a Zero default figure when left blank       |
| [IGN-1175]  | Value already entered in "Name of Importing Country" field when you    |
|             | Re-export                                                              |
| [IGN-1185]  | [TEMPLATE] Missing words on Imported Certificate                       |
| [IGN-1188]  | Email verification link takes to a blank page and no Password is       |
|             | received by the new User (with Company User/Admin role)                |
| [IGN-1190]  | [TEMPLATE] Show "Plant Part" and "Description of the commodity"        |
| [IGN-1191]  | [TEMPLATE] Importing Country with long name is not fully visible       |
| [IGN-1217]  | Wrong NPPO Office Location Drop-down selection when creating a CR      |
| [IGN-1222]  | Company Registration Error - Stop the system from creating a           |
|             | Company using an email address already in use and show warning         |
|             | message                                                                |
| [IGN-1223]  | Do not allow a Company to register with an email address of a          |
|             | Company User, part of a different Company                              |
| [IGN-1224]  | [TEMPLATE] for Re-Export: Certifying statement should be fully visible |
| [IGN-1225]  | [TEMPLATE] Number and Description of Packages to be fully visible      |
| [IGN-1226]  | [TEMPLATE]: Unreadable part – fix the overlapping                      |
| [IGN-1229]  | "Cancel" button allows to bypass missing information at Item level     |
| [IGN-1231]  | [TEMPLATE] "Number and Description of Packages" field covers the       |
|             | "Distinguish Marks" field                                              |
| [IGN-1238]  | In Attachments tab files are not getting uploaded with IE browser      |
| [IGN-1248]  | After deleting and saving a Proposed Inspection Date, 01 Jan 1970 is   |
|             | automatically entered                                                  |
| [IGN-1251]  | Edit icon to be fixed for Disinfestation and/or Treatment              |
| [IGN-1254]  | [TEMPLATE] Certificate Code not visible on the print out if 20-        |
| EGN 4065    | character long                                                         |
| [IGN-1265]  | Clean the form after sending a message in History tab                  |
| [IGN-1266]  | Prod-gens failing to receive certificate on field length exceeding the |
| IICAL 40C71 | size                                                                   |
| [IGN-1267]  | Tell the user Exporter/Consignee is still in use and cannot be deleted |
| [IGN-1268]  | Office Locations are not visible in all NPPOs user pages               |
| [IGN-1269]  | List of Exporters and Consignees to be integrated for NPPO Admin       |
| [IGN-1296]  | [TEMPLATE] Additional Official Phytosanitary Information missing       |
| [IGN-1298]  | [TEMPLATE] Include Import Permit Number & Inspection Date              |
| [IGN-1299]  | [TEMPLATE] Include Transit country                                     |
| [IGN-1302]  | Re-Export Certificate Type selection not kept correctly when copying   |
|             | an Issued Certificate for Export.                                      |

| [IGN-1304] | [TEMPLATE] Label renaming from Additional Information to Additional    |
|------------|------------------------------------------------------------------------|
|            | Official Phytosanitary Information                                     |
| [IGN-1306] | Transit Country disappearing after Certificate Copy                    |
| [IGN-1308] | [TEMPLATE] Transit country disappearing                                |
| [IGN-1309] | [TEMPLATE] Show "None" for Distinguishing Marks at Consignment         |
|            | Level and hide empty fields from Trade Line Item if applicable         |
| [IGN-1321] | Keep Recipients drop-down list after sending a message in History tab  |
| [IGN-1322] | Sending message in History tab to be allowed only after recipient      |
|            | selection                                                              |
| [IGN-1329] | Area of Origin is visible on the Template but not in the Issued        |
|            | application                                                            |
| [IGN-1330] | Re-Export Certificate Type selection not kept correctly when attaching |
|            | the Original Certificate                                               |
| [IGN-1331] | Duplicated Sidebar after changes on My Profile                         |
| [IGN-1332] | Save Profile Changes button (in My Profile) is not working             |
| [IGN-1335] | NPPO Officer Signature download shows internal server error            |
| [IGN-1181] | Commodity Lookup                                                       |
| [IGN-1212] | Disable Active checkbox once Company Registration has been rejected    |
| [IGN-1272] | Commodity Lookup (PFL or SPT; Hidden Identifier to be unique; All      |
|            | languages)                                                             |
| [IGN-1273] | Harmful organisms (GAF datatype; hide Identifier; All languages)       |
| [IGN-1275] | History Tab - Author to be the only message recipient                  |
| [IGN-1194] | Commodity REST API                                                     |

## 2 Enhancements

| Reference  | Description                                                         |
|------------|---------------------------------------------------------------------|
| [IGN-1202] | User Manuals                                                        |
|            | Go to Documents and click the relevant link                         |
|            | NPPO profiles                                                       |
|            | My Profile Documents  GeNS User Guide - NPPO Administrator          |
|            | . GeNS User Guide - NPPO Officer . GeNS User Guide - NPPO Inspector |
|            | . GeNS User Guide - NPPO Assistant                                  |
|            | Company profiles                                                    |
|            | My Profile Documents . GeNS User Guide - Company Administrator      |
|            | . GeNS User Guide - Company User                                    |
|            |                                                                     |
| [IGN-1109] | Name of the country in the home page                                |
| [IGN-1055] | Keep open button for left menu                                      |
| [IGN-1152] | Export Inspection Lookups – FE side                                 |
| [IGN-1153] | Import Inspection Lookups - BE side                                 |
| [IGN-1154] | Import Inspection Lookups - FE side                                 |
| [IGN-1156] | Export Harmful Organism Lookup creation                             |
| [IGN-1157] | Harmful Organism – BE side                                          |
| [IGN-1158] | Import Harmful Organism - FE                                        |
| [IGN-1041] | MM: Name of exporter (200 characters)                               |
| [IGN-1042] | MM: Address of Exporter/Consignee (200 characters)                  |
| [IGN-1043] | MM: Description of the Commodity                                    |

| [IGN-1044]  | MM: Packaging                                                              |
|-------------|----------------------------------------------------------------------------|
| [IGN-1045]  | MM: Distinguishing Marks on Package                                        |
| [IGN-1046]  | MM: Treatment                                                              |
|             | MM: Additional Declaration                                                 |
| [IGN-1047]  |                                                                            |
| [IGN-1048]  | MM: Small Letter vs Capital Letters print issue                            |
| [IGN-1052]  | Reset Password Mail Verification to be changed to Email Verification       |
| IICNI 10E41 | for new users                                                              |
| [IGN-1054]  | URL for first login to be included when sending credentials to the new     |
| ECN 44741   | user                                                                       |
| [IGN-1171]  | Width of the columns should be editable in all the lists (e.g.             |
|             | Applications, Issued Applications etc.)                                    |
| [IGN-1172]  | In the Certificate, List of Commodities should show the Common             |
|             | Name at the top (or botanical name if any).                                |
| [IGN-1174]  | "Save" button and Scroll Bar to be easily found on small screens           |
| [IGN-1236]  | History TAB - Send message (format the message including TO                |
|             | element)                                                                   |
| [IGN-1237]  | History TAB - Send a single message to user with several roles             |
| [IGN-1245]  | After conducting an inspection, the NPPO Inspector should be               |
|             | redirected to "View" page                                                  |
| [IGN-1246]  | After issuance, the NPPO Officer should be redirected to "Issued"          |
|             | applications                                                               |
| [IGN-1247]  | [TEMPLATE] Paragraph Spacing and Formatting                                |
| [IGN-1249]  | Reduce Inspection Harmful Organism Lookup to one for both Import           |
|             | and Export                                                                 |
| [IGN-1294]  | [TEMPLATE] Change "Phytosanitary Certificate" position                     |
| [IGN-1295]  | [TEMPLATE] Alternate Distinguishing Marks at Consignment Level with        |
|             | DM at Trade Line Item level and vice versa. "None" at CL if both blank     |
| [IGN-1297]  | [TEMPLATE] Change Treatment Date format                                    |
| [IGN-1311]  | "Re-export Certifying Statement" title                                     |
| [IGN-1178]  | [TEMPLATE] Sections adjustment of Certificate code, Treatment              |
|             | section and Additional Declaration                                         |
| [IGN-1214]  | [TEMPLATE] Layout                                                          |
| [IGN-1213]  | Edit Help text for NPPO Admin for New Company registration                 |
| [IGN-1215]  | Enlarge dropdown lists                                                     |
| [IGN-1312]  | Search window results refreshing on any change of the text and the         |
| •           | language selection, should have some latency to avoid confusing            |
|             | users                                                                      |
| [IGN-1327]  | The withdrawal of the certificate is not reporting the right status in the |
|             | XML (showing 70 instead of 40)                                             |
|             | ı ` J /                                                                    |